**Trouble Shooting Guide** 

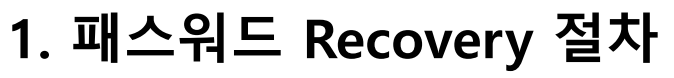

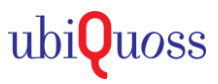

## $\odot$  대상제품.

. L2 Switch: E3224H, E3011-24T, E3011-08T

STEP 1.

### • 콘솔 연결 및 장비를 리부팅하여, 부트모드로 진입 (부팅직후, CTRL+B 입력)

Count down to auto-boot...

Press Ctrl-B to enter Boot Menu... 2

**Main Menu** 

- 1. Running OS image from Flash
- 2. Running secondary OS image file

3. Advanced menu

- 4. Download via serial
- 5. Display the boot configuration
- 6. Download via network interface(FTP)
- 7. Set the factory-default license
- 8. Set the factory-default MAC address
- 9. Set the product serial number
- b. Get the BootRom Compiled information

c. Initialize POE Status

Please enter your choice :

## STEP 2.

#### 부트모드 프롬프트에서 패스워드를 초기화/저장 실행  $\bullet$

Main Menu

- 1. Running OS image from Flash
- 2. Running secondary OS image file
- 3. Advanced menu
- 4. Download via serial
- 5. Display the boot configuration
- 6. Download via network interface(FTP)
- 7. Set the factory-default license
- 8. Set the factory-default MAC address
- 9. Set the product serial number
- b. Get the BootRom Compiled information
- c. Initialize POE Status
- Please enter your choice : 3
- Enter password: admin

**Trouble Shooting Guide** 

# 1. 패스워드 Recovery 절차

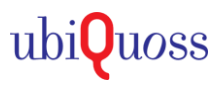

**Advanced menu** 

- 1. Erase all Flash except bootrom
- 2. Initialize Flash
- 3. Resume the default password of administrator

h. Other choice

Please enter your choice: 3

Resume default administrator password successfully

**Advanced menu** 1. Erase all Flash except bootrom 2. Initialize Flash 3. Resume the default password of administrator h. Other choice Please enter your choice: r

**Main Menu** 1. Running OS image from Flash 2. Running secondary OS image file 3. Advanced menu 4. Download via serial 5. Display the boot configuration 6. Download via network interface(FTP) 7. Set the factory-default license 8. Set the factory-default MAC address 9. Set the product serial number b. Get the BootRom Compiled information c. Initialize POE Status Please enter your choice : 1

## SIEP 3.

• 부팅완료 및 default 계정으로 접속

Username(1-32 chars): root Password(1-32 chars): premier

Switch>enable Switch#